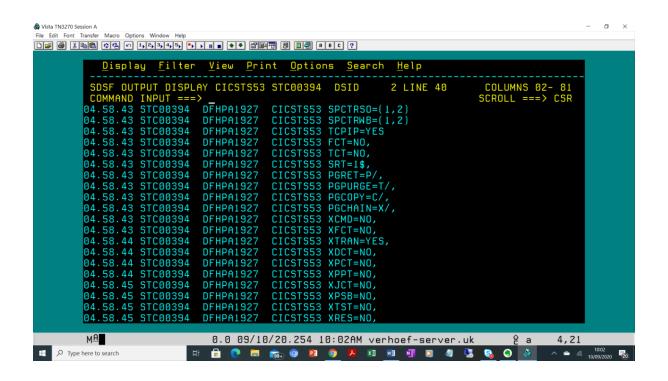

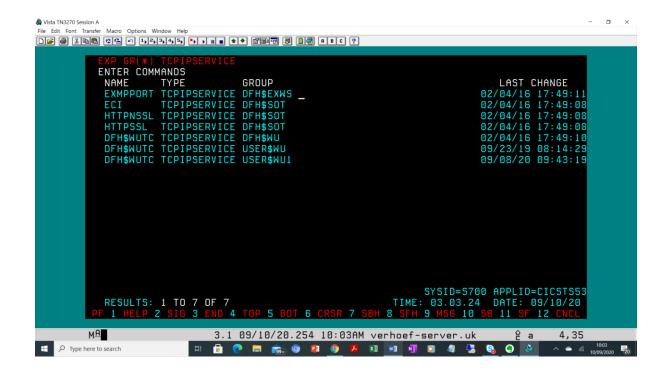

Wista TN3270 Session A

| File | Edit | Fopt | Jransfer | Macro | Options | Window | Help
| See | See | See | See | See | See | See | See | See | See | See | See | See | See | See | See | See | See | See | See | See | See | See | See | See | See | See | See | See | See | See | See | See | See | See | See | See | See | See | See | See | See | See | See | See | See | See | See | See | See | See | See | See | See | See | See | See | See | See | See | See | See | See | See | See | See | See | See | See | See | See | See | See | See | See | See | See | See | See | See | See | See | See | See | See | See | See | See | See | See | See | See | See | See | See | See | See | See | See | See | See | See | See | See | See | See | See | See | See | See | See | See | See | See | See | See | See | See | See | See | See | See | See | See | See | See | See | See | See | See | See | See | See | See | See | See | See | See | See | See | See | See | See | See | See | See | See | See | See | See | See | See | See | See | See | See | See | See | See | See | See | See | See | See | See | See | See | See | See | See | See | See | See | See | See | See | See | See | See | See | See | See | See | See | See | See | See | See | See | See | See | See | See | See | See | See | See | See | See | See | See | See | See | See | See | See | See | See | See | See | See | See | See | See | See | See | See | See | See | See | See | See | See | See | See | See | See | See | See | See | See | See | See | See | See | See | See | See | See | See | See | See | See | See | See | See | See | See | See | See | See | See | See | See | See | See | See | See | See | See | See | See | See | See | See | See | See | See | See | See | See | See | See | See | See | See | See | See | See | See | See | See | See | See | See | See | See | See | See | See | See | See | See | See | See | See | See | See | See | See | See | See | See | See | See | See | See | See | See | See | See | See | See | See | See | See | See | See | See | See | See | See | See | See | See | See - o × OBJECT CHARACTERISTICS

CEDA View TCpipservice( DFH\$WUTC )

TCpipservice : DFH\$WUTC )

TCpipservice : USER\$WU

DEScription : SAMPLE SYSTEM MANAGEMENT INTERFACE TCPIP SERVICE

Urm : DFHWBAAX CICS RELEASE = 0700 POrtnumber 01490 Open | Closed Http | Eci | User | IPic Open Http CWXN TRansaction Backlog TSqprefix 00000 0-32767 ANY Host (Mixed Case) Ipaddress SPeciftcps No | 0-240000 (HHMMSS) No | 0-65535 SOcketclose No 000032 MAXPersist 3-524288 MAXDatalen SYSID=S700 APPLID=CICSTS53 6 CRSR 7 SBH 8 SFH 9 MSG 10 SB 11 SF 12 CNCL 0.0 09/10/20.254 10:03AM verhoef-server.uk ê a Type here to search 터 🔒 💽 👼 💼 📵 🗵 🧶 🧶 🐼

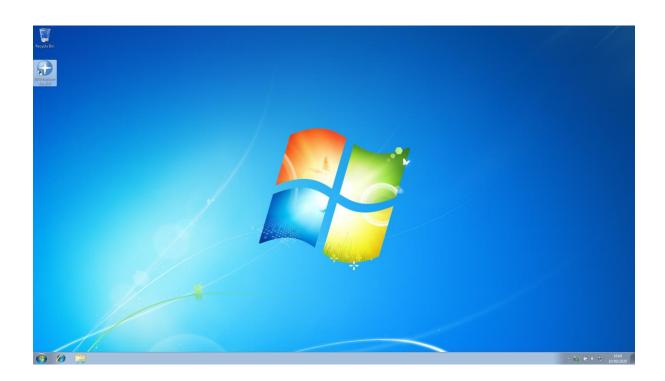

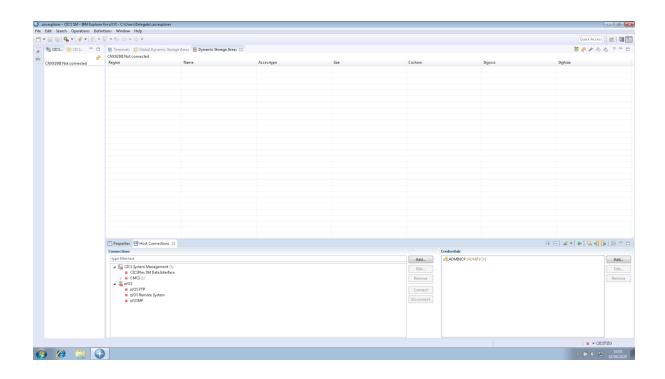

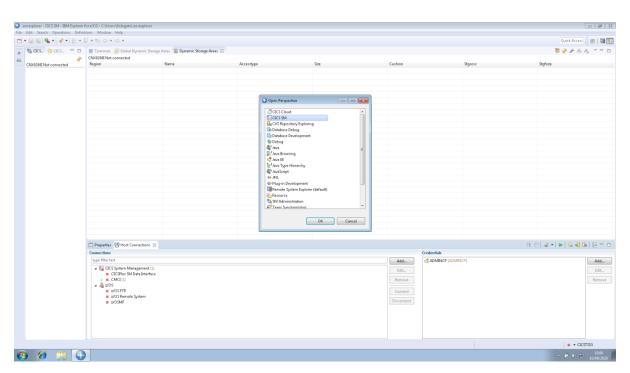

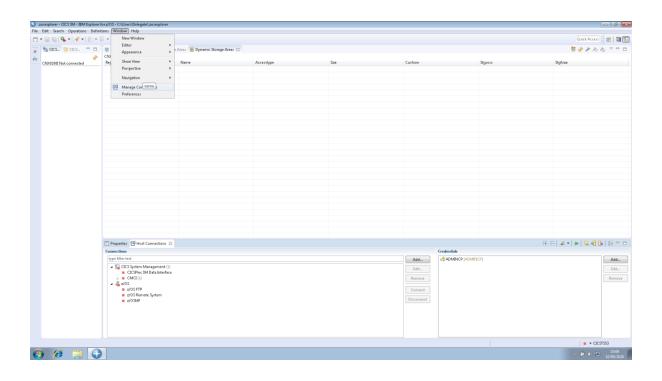

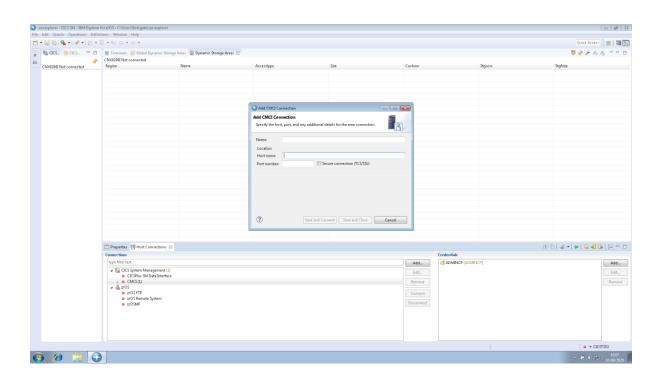

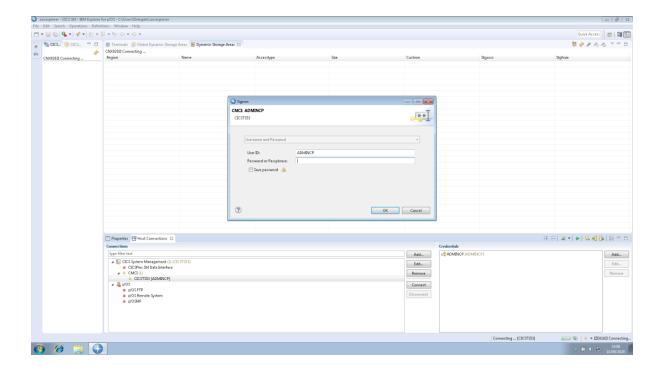

## Operations (CEMT) select Regions

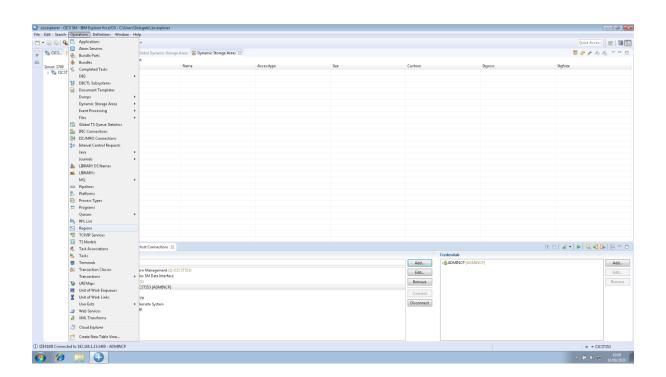

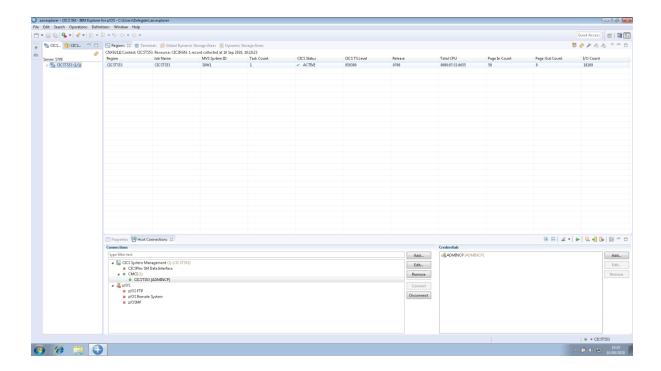

# Double Click on the Region name

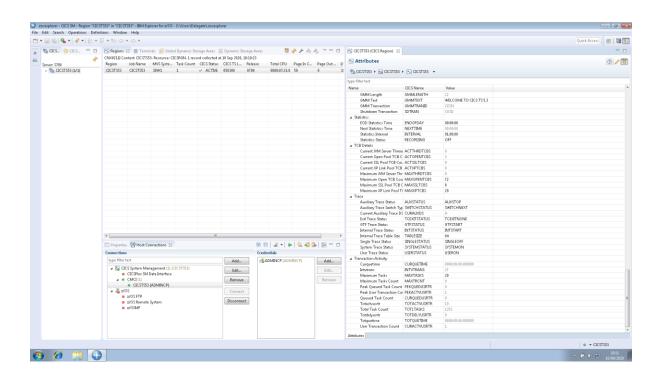

Dble Click on Maxtask and change the value and then hit Enter

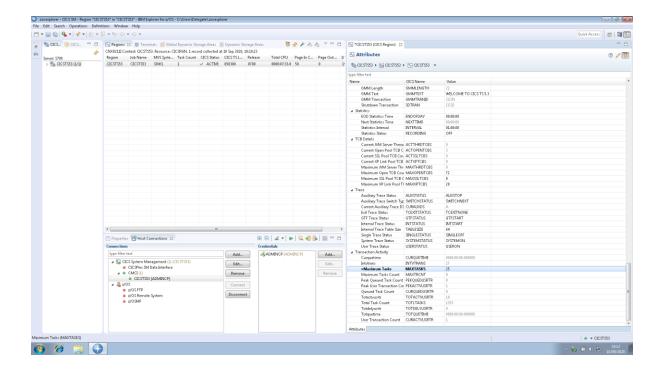

#### Then CTRL+S to save

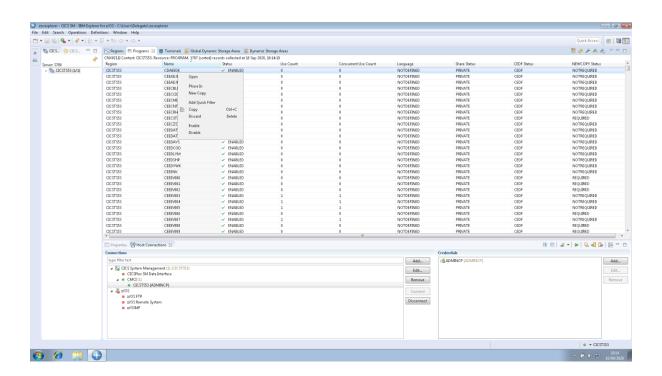

Right Click on any Program name and add a Quick Filter

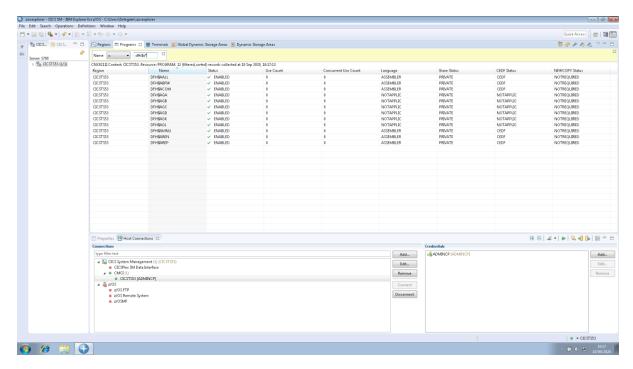

Then right click on the program name and NEWCOPY

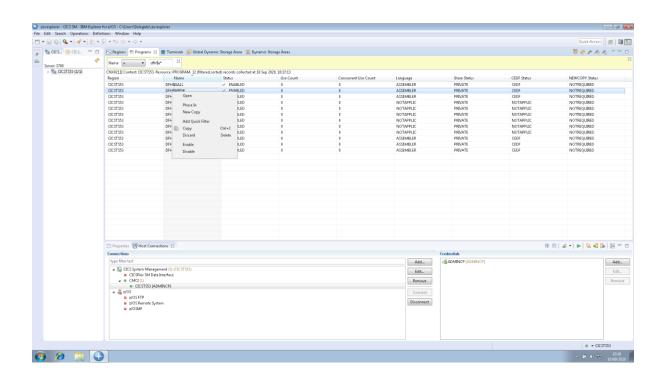

Operations + Dynamic Storage Areas

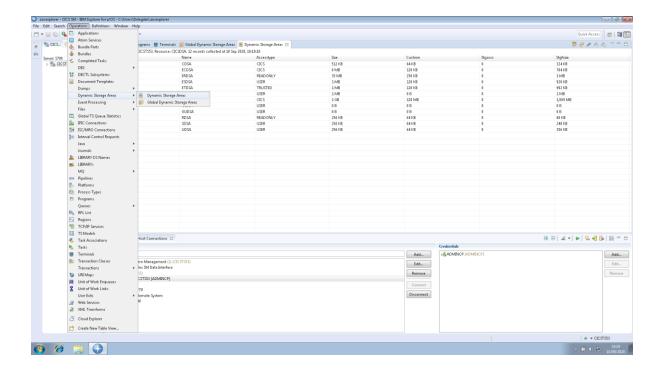

#### **Operations + Transactions**

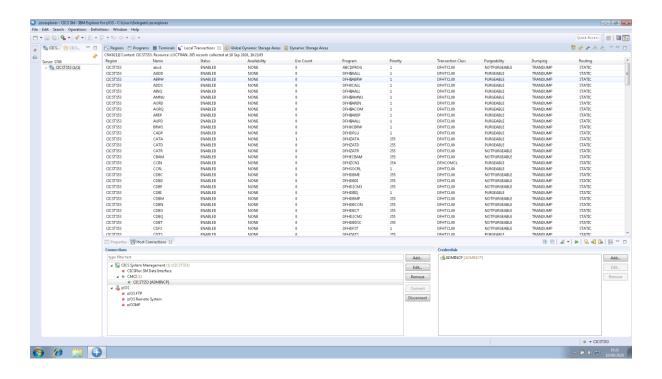

Double click on any Transaction name

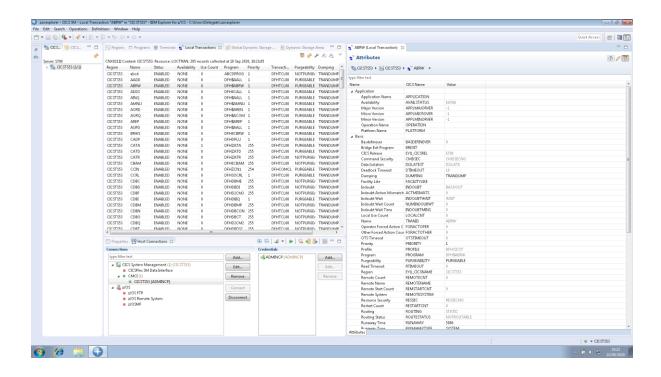

File + New + Program Definition

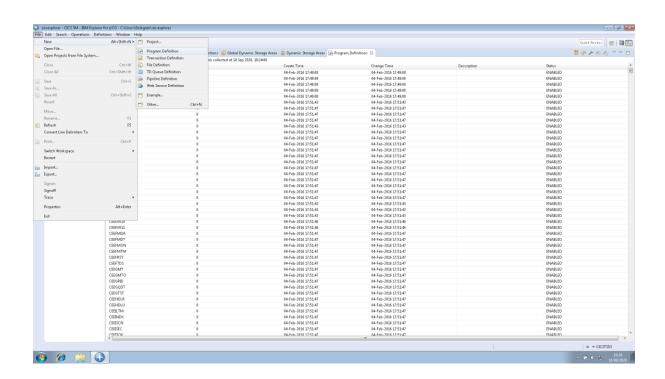

**Select Program Definition** 

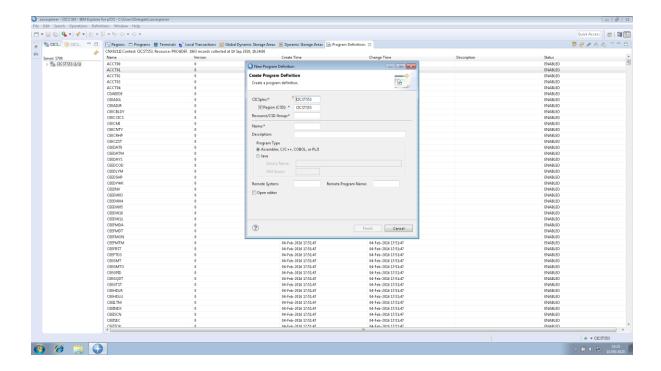

Enter the new program details (as in CEDA)

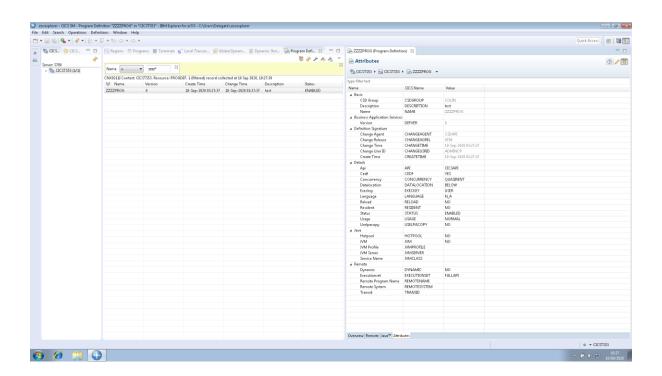

Dble click on Program name and select Attributes

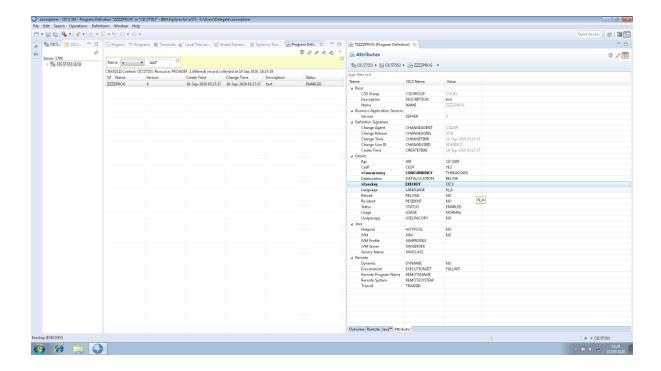

#### Ctrl+S to save

### Then Select Definitions and Resource Groups

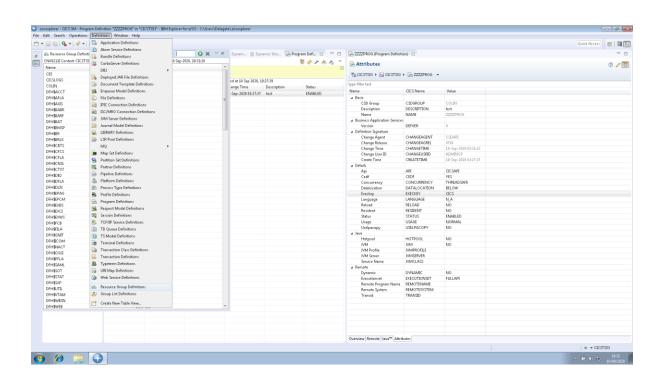